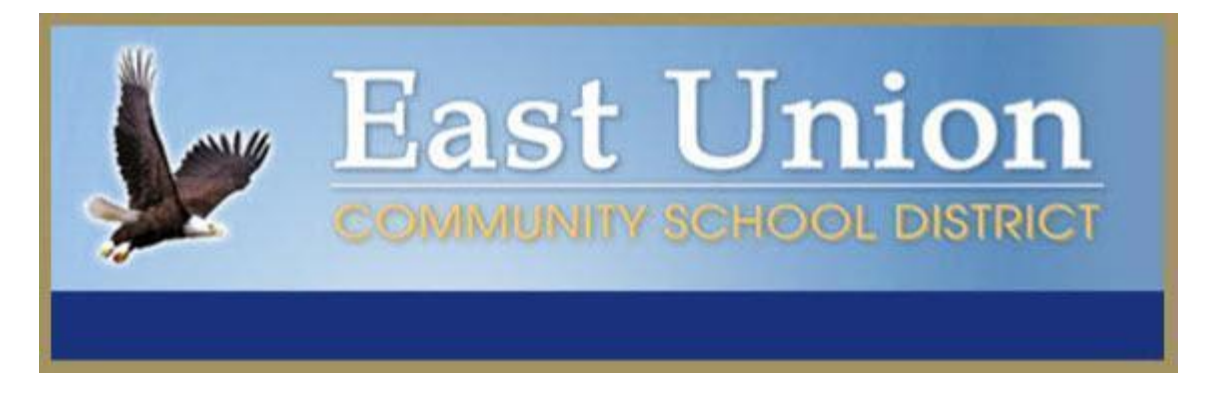

# **ONLINE FOOD SERVICE PAYMENTS NOW AVAILABLE!**

The East Union Community School District provides parents an **easy** and **convenient** way to pay for student meals. Parents may add money to their student's food service account using Discover, VISA or MasterCard credit or debit card. Our Web Store accepts payments over the internet 24/7. By contracting with RevTrak, a national credit card payment processor, we provide you a secure site for making payments.

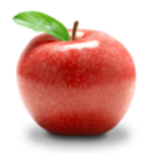

## **Online Payments Are Easy And Convenient!**

Parents can make payments online while on their home or work computer, any time of the day. It only takes a few minutes to make a payment using Discover, VISA or MasterCard credit or debit card. The convenience of paying online is further enhanced when parents access the store and see a familiar shopping cart, just like shopping online.

#### **To make an online payment follow these simple steps:**

- 1. Visit our school website at **www.east-union.k12.ia.us**
- 2. Click **Online Payment** link
- 3. Make payment using Discover, VISA or MasterCard debit or credit card

A payment receipt will be emailed to the address used when setting up the Web Store account. To view/print previous online payments or to update login information please click on My Account.

#### **Please Visit the East Union Website for Future Updates!**

**East Union Community School District 1916 High School Drive Afton, IA 50830 www.east-union.k12.ia.us**

### **Payment Instructions for the East Union School District Web Store**

- **●** Visit school district website at **www.east-union.k12.ia.us**
- **Click the Online Payment link**
- You will be redirected to the East Union School District Web Store
- **●** Select **Food Service Payments**

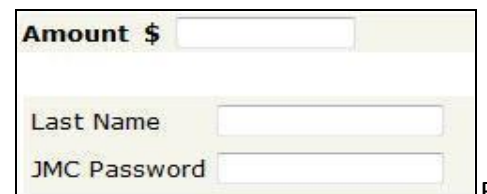

**●** Enter the **Amount you would like to deposit** and your family **Last Name** and **JMC Password** in the spaces provided

- **●** Click **"Buy Now"**
- **●** To make a payment for another student, click "**Continue Shopping**"
- When all fees are in the shopping cart, click "**Go to Checkout**". If you are a **new customer**, select "**I am a a new a new a new new a new a new a new a new a new a new a new a new a new a new a new a new a ne customer**". Enter your email address and "Sign In". If you and my password is and my password is are a **returning customer**, select "**I am a returning customer**". your email address and password. Select "**Sign In**".
- Enter your **billing** and **payment information**. **Create a password** if required.
- **●** Verify information for accuracy and select "**Complete Order**".
- **Payment will be processed** and **receipt** can be viewed **and the contract of the state**  $\frac{1}{\sqrt{\frac{1}{2} \cdot \frac{1}{2} \cdot \frac{1}{2} \cdot \frac{1}{2} \cdot \frac{1}{2} \cdot \frac{1}{2} \cdot \frac{1}{2} \cdot \frac{1}{2} \cdot \frac{1}{2} \cdot \frac{1}{2} \cdot \frac{1}{2} \cdot \frac{1}{2} \cdot \frac{1}{2} \cdot \frac{1}{2} \cdot$ printed. A receipt will also be sent to the email address provided during account set up.

**\_\_\_\_\_\_\_\_\_\_\_\_\_\_\_\_\_\_\_\_\_\_\_\_\_\_\_\_\_\_\_\_\_\_\_\_\_\_\_\_\_\_\_\_\_\_\_\_\_\_\_\_\_\_\_\_\_\_\_\_\_\_\_\_\_\_\_\_\_\_\_\_\_\_\_\_\_\_**

● **Logout**

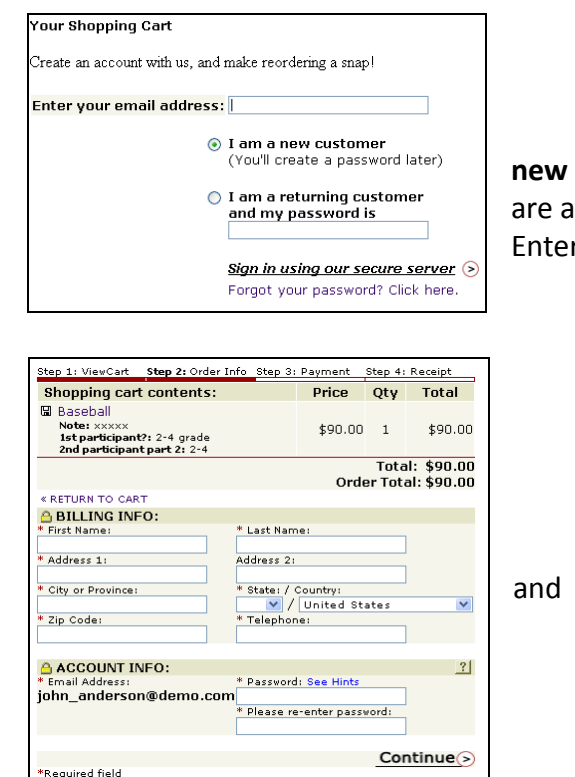

#### **Web Store Links for Additional Information:**

**Services** \*Home Contact Us Frequently Asked Questions My Account. Password Reminder Payment Instructions Policies Privacy Policy Products

- **Contact Us: Request additional information or ask questions about a payment**
- **My Account**: To look up previous transactions and change address or password information
	- Password Reminder: To send an email requesting a forgotten password